## **素材上传**

1、登录服务端后台,打开【节目制作】;

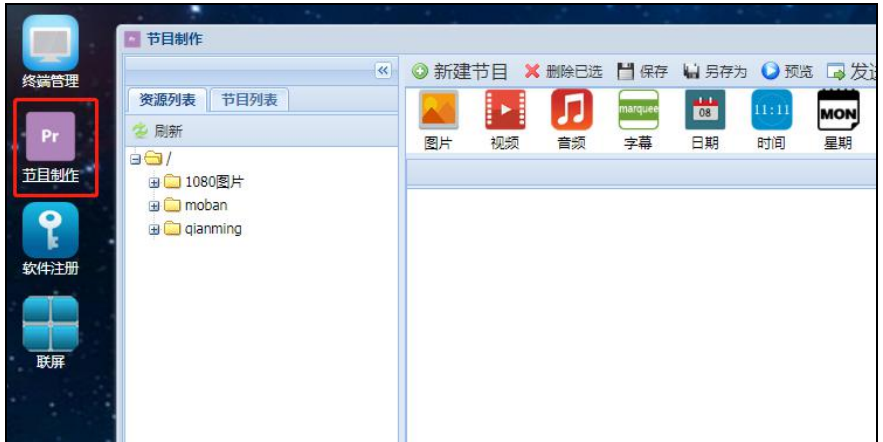

2、在资源列表里面选中总目录,**右键**选择【新建文件夹】,

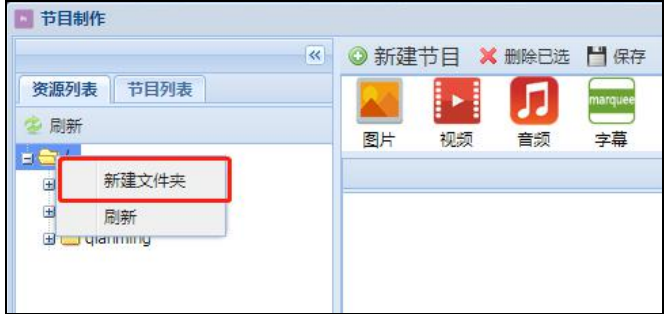

3、输入新建文件夹名称后,点击【确定】;

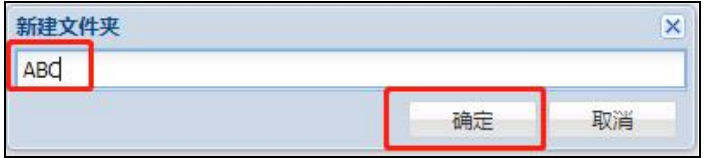

4、点中新建好或已有的文件夹,右键选择【上传素材】;

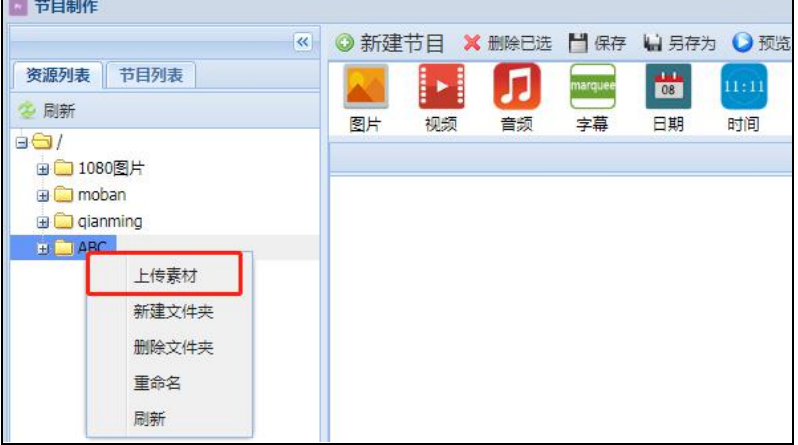

## 5、选中要上传的素材后,点击【打开】;

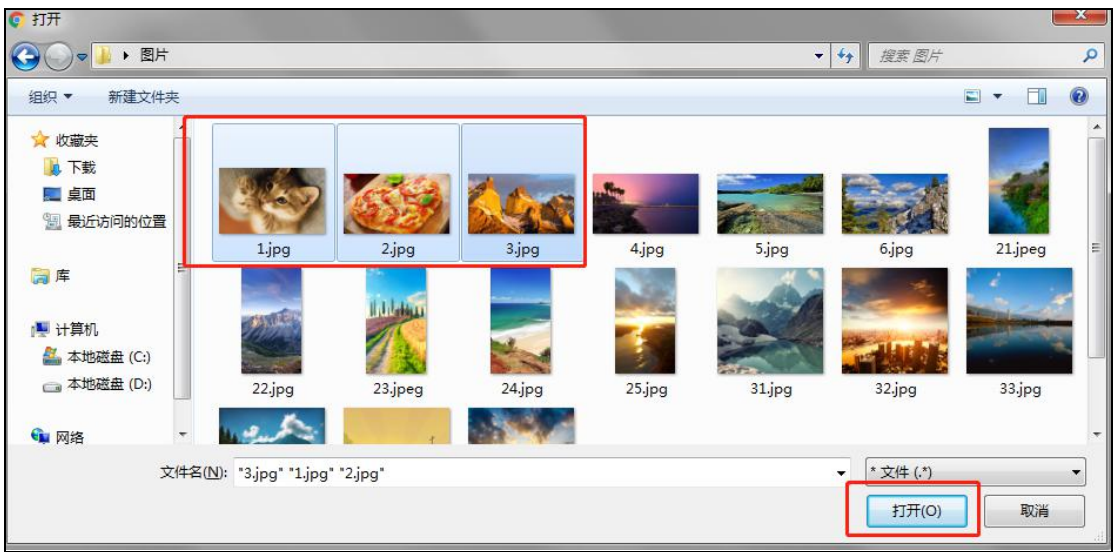

6、自动弹出上传列表窗口,待显示所有素材上传成功后,将该窗口关闭;

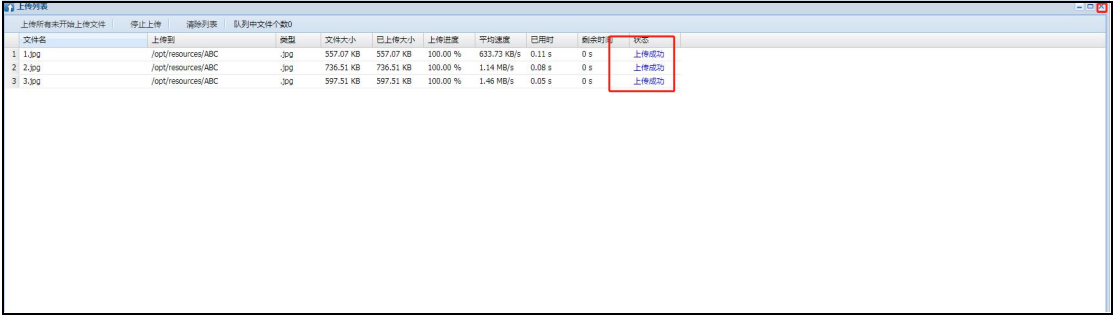

7、回到节目制作窗口,显示素材已上传显示。

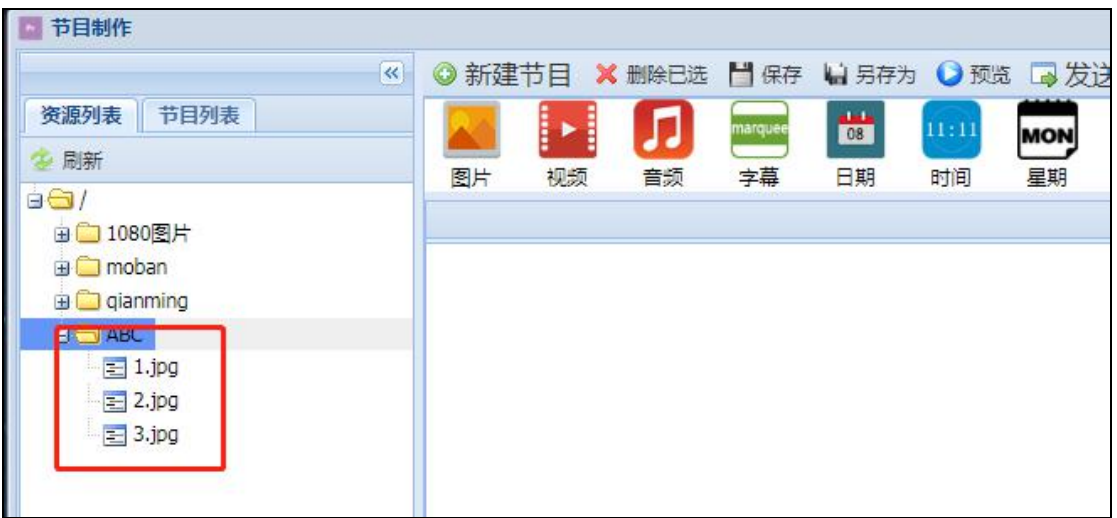